As an employee of Flinders University, you may be eligible to apply for recognition of prior **casual** service. For information surrounding eligibility, please refer to the Flinders Staff portal or speak to your supervisor prior to completing the below.

| Search for <i>Create Request</i> on the                        |                 |                                                                                              |                                                                  | Q Create Request       |  |
|----------------------------------------------------------------|-----------------|----------------------------------------------------------------------------------------------|------------------------------------------------------------------|------------------------|--|
| search bar ar <i>Request</i> .                                 | nd select C     | reate                                                                                        | Search Results                                                   |                        |  |
|                                                                | <b>Flinders</b> | Q Create Request                                                                             | Categories                                                       | Search Results 1 items |  |
|                                                                |                 |                                                                                              | Common<br>Assets                                                 | Tasks and Reports      |  |
| Click into the<br><i>request type</i><br>and select <i>All</i> | Request T       | ype *                                                                                        |                                                                  | •                      |  |
| Select Reque<br>for Recognitic<br>Prior Leave<br>Service       |                 | ← All<br>Application for<br>Excess Annual<br>Application for<br>Request Ty<br>Leave - Employ | r Cash Payment of<br>I Leave<br>r Cash Payment of<br>rpe * Reque | e Service              |  |
| Select OK.                                                     | 0               | Cancel                                                                                       |                                                                  |                        |  |

Complete the request for recognition of prior service leave as it applies to you, attach any relevant documentation, select *Submit*.

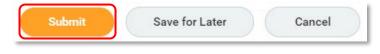

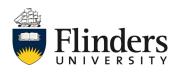

workday